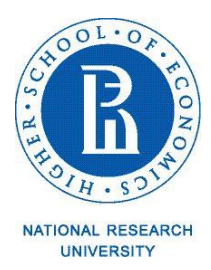

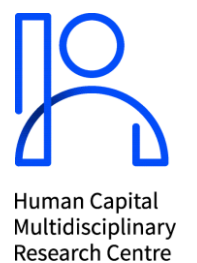

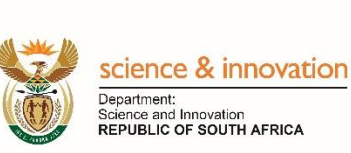

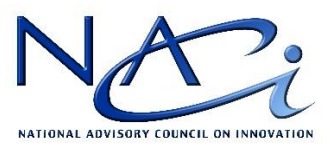

### **Инструкция по подключению в Zoom к специальному семинару «Форсайт научно-технологического и инновационного развития ЮАР» в рамках Глобального саммита ЮНЕСКО по исследованиям будущего**

## **Ссылка: <https://zoom.us/j/99919841150>**

**Идентификатор конференции**: **999 1984 1150**

#### **Подключение к семинару**

- 1. Советуем вам заранее открыть приложение ZOOM-клиент (для компьютера, телефона или планшета) и при необходимости обновить программу до последней версии. В случае наличия старой версии, ваше приложение может начать обновляться автоматически, что помешает вам вовремя подключиться к видеоконференции. Веб-версия Zoom (в браузере) может работать не так хорошо, и в ней не предусмотрена функция синхронного перевода.
- 2. Просим вас подключить гарнитуру с микрофоном для лучшей связи вне зависимости от того, с какого устройства (компьютера, телефона или планшета) вы подключаетесь к конференции. <sup>1</sup>
- 3. После прохождения по ссылке вам необходимо ввести имя и фамилию в латинской раскладке клавиатуры **(например, Mikhail Ivanov).**
- 4. Просим вас сразу после подключения проверить звук и камеру во избежание технических накладок впоследствии. Провести тест звука можно и до подключения к заседанию.
- 5. Убедительно просим вас выключать звук, если вы не выступаете. Включайте микрофон только тогда, когда собираетесь выступить.
- 6. Вы можете задать вопрос или прокомментировать выступление. Для этого нужно воспользоваться опцией «Оставить сообщение в чате». Пожалуйста, указывайте имя докладчика, к которому вы обращаетесь. Максимальный объем текста вопроса или комментария – 50 слов.

<sup>&</sup>lt;sup>1</sup> Более подробная информация о технических требованиях для установки и корректной работы Zoom представлена в приложении 1.

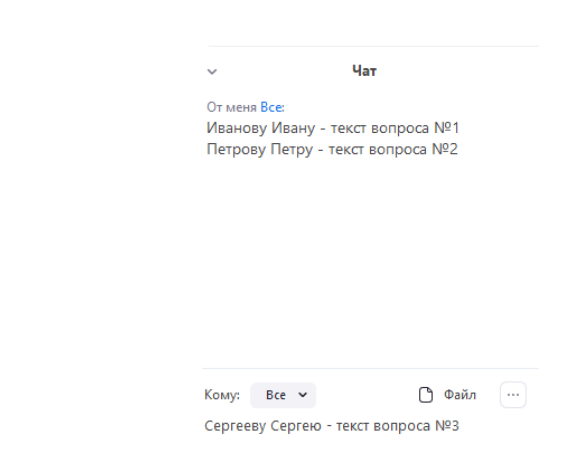

- 7. Информируем вас о том, что на семинаре будет осуществляться видеозапись для протокола.
- 8. *Если у вас появятся технические трудности, пожалуйста, обратитесь за помощью к онлайн-координаторам*:
	- ⎯ Elena Nasybulina (Organiser)
	- -Olga Maximova (Organiser).

### **Приложение 1 – Инструкция по работе с Zoom**

# **1. Заранее установите и протестируйте приложение Zoom-клиент**

- ➢ Для бесперебойной работы платформы рекомендуется установить приложение Zoom-клиент (ссылка для скачивания**:**  [https://zoom.us/download\)](https://zoom.us/download).
- ➢ Рекомендуем установить приложение Zoom-клиент заранее, так как вам может потребоваться помощь или разрешение на установку от IT-службы вашей организации.
- ➢ Рекомендуем протестировать работу Zoom заранее. Для этого запустите тестирование Zoom, перейдя по ссылке: [https://zoom.us/test.](https://zoom.us/test) Желательно использовать одно и то же оборудование во время тестирования и на мероприятии.
- $\triangleright$  Требования для установки на ПК: Windows 7, 8, 10, Vista, XP или macOS X с macOS 10.7 или более поздняя версия.
- $\triangleright$  Также можно скачать приложение на мобильный телефон и планшет (iOs, Android).
- **2. Минимальные технические требования для подключения**: интернет-связь со скоростью не менее 5-10 Мбит/с, наличие вебкамеры и микрофона. Для более стабильного интернет-соединения рекомендуется использовать проводную связь. Также можно использовать Wi-Fi, 3G или 4G/LTE. Если у вас низкий уровень связи, отключите видео. Во время мероприятия лучше находиться в одном месте.
- **3. Для работы на платформе рекомендуется использовать 100% заряженное устройство.** Для планшетов и смартфонов рекомендуется предусмотреть наличие портативного аккумулятора.
- **4. Аудио**: рекомендуется использовать наушники со встроенным микрофоном, а не встроенные наушники и микрофон.

Для обеспечения хорошего качества звука необходимо:

- ➢ находиться в **тихом** месте, в котором отсутствуют посторонние звуки и шумы.
- ➢ отрегулировать микрофон и наушники. Для обеспечения хорошего звука, пожалуйста, не подносите микрофон слишком близко к лицу;
- ➢ желательно одновременно использовать только одно устройство;
- ➢ во время выступления старайтесь не поворачивать голову и не перемещать микрофон.
- **5. Видео**: рекомендуется использовать внешнюю камеру, а не встроенную.

Для обеспечения хорошего качества видео необходимо:

- ➢ обеспечить, чтобы источник света находился спереди или сверху (например, можно сесть лицом к окну).
- ➢ предпочтительный фон простой и однотонный, без подсветки.